# **Обзор телескопа Sky-Watcher P130650AZ-GO2 SynScan GOTO**

**star-hunter.ru**[/sky-watcher-p130650az-go2-synscan-goto-review/](https://star-hunter.ru/sky-watcher-p130650az-go2-synscan-goto-review/)

10 января 2024 г.

Компания Sky-Watcher выпустила новую модель телескопа — Sky-Watcher P130650AZ-GO2 SynScan GOTO.

Это обновлённая версия телескопа Sky-Watcher BK P130650AZGT SynScan GOTO — в комплекте нет пульта, но есть встроенный Wi-Fi. Управление по Wi-Fi лично мне кажется намного проще и удобнее — не надо каждый раз вводить время и координаты, да и интерфейс приложения намного проще и понятнее, чем меню пульта. Учтите, что для использования телескопа потребуется смартфон (android, ios), либо компьютер (на Windows), либо отдельно приобретаемый пульт Sky-Watcher SynScan.

Из-за особенностей расположения окулярного узла и высоты монтировки телескоп Sky-Watcher P130650AZ-GO2 SynScan GOTO лучше всего подойдет для наблюдений со двора или открытой площадки.

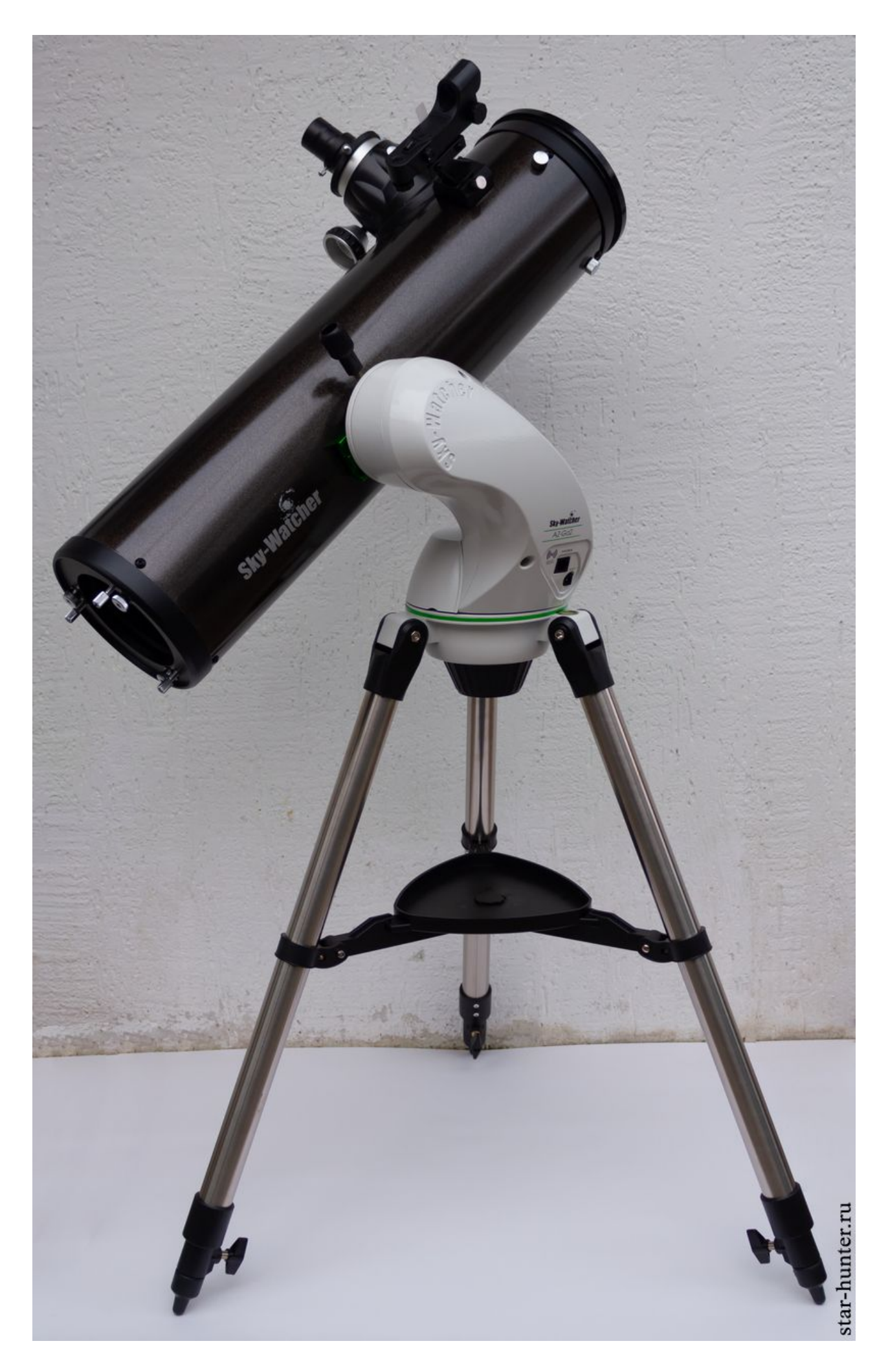

## Sky-Watcher P130650AZ-GO2 SynScan GOTO

## **Характеристики с сайта производителя**

![](_page_2_Picture_147.jpeg)

![](_page_3_Picture_80.jpeg)

## **Оптическая труба**

Оптическая труба телескопа представляет собой зеркальный телескоп системы Ньютона с параболическим главным зеркалом, фокусное расстояние 650 мм, диаметр зеркала 130 мм, относительное отверстие 1:5. Труба весьма компактная, длина около 600 мм. Сбоку на трубе есть крепежная пластина формата Vixen длиной 100 мм для установки на монтировку. Внутри труба зачернена.

![](_page_3_Picture_3.jpeg)

Вид спереди

![](_page_4_Picture_0.jpeg)

#### Наклейка на трубе

Главное зеркало удерживается в оправе при помощи трёх лапок. В центре зеркала есть юстировочная метка. В задней части трубы на оправе главного зеркала есть 6 винтов — 3 из них юстировочные, 3 — фиксирующие. Отвёртка для выполнения юстировки главного зеркала не требуется.

![](_page_5_Picture_0.jpeg)

Вид на главное зеркало

![](_page_6_Picture_0.jpeg)

Главное зеркало

![](_page_7_Picture_0.jpeg)

Оправа главного зеркала

Диагональное зеркало с малой осью примерно 38 мм расположено на четырёх тонких растяжках толщиной 0.64 мм. Юстировка диагонального зеркала осуществляется при помощи шестигранного ключа.

![](_page_8_Picture_0.jpeg)

Крепление диагонального зеркала

В процессе юстировки стандартным юстировочным окуляром («коротким чеширом») я заметил, что лапки, удерживающие главное зеркало, не видны в чешир. Возможно, что размер диагонального зеркала слишком мал и часть светового потока от главного зеркала может срезаться диагональным зеркалом. Для успешной юстировки я рекомендую использовать не классический чешир (длинный или

короткий), а светлый колпачок, либо чёрную заглушку для фокусера (желательно даже 2-дюймовую) с маленьким отверстием в центре (около 1 мм) и наклеенным зеркальным или светлым кругом с внутренней стороны заглушки. Можно попробовать почти полностью выкрутить фиксирующие винты на оправе главного зеркала (тонкие винты) и максимально вкрутить юстировочные винты по часовой стрелке (большие винты), тогда главное зеркало немного отодвинется от диагонального, а фокусер можно будет вкрутить глубже.

Также я сделал тест с фонариком: в телескоп установлен окуляр (фокусное расстояние 8 мм), в окуляр светит мощный фонарь узким лучом, а телескоп проецирует свет через трубу. Таким методом можно примерно оценить рабочую апертуру телескопа и обнаружить скрытое диафрагмирование, а также оценить реальное центральное экранирование. Измеренная таким образом рабочая апертура телескопа составила примерно 126 мм. Предположительно часть апертуры срезается диагональным зеркалом. Центральное экранирование составляет примерно (38/126)\*100%=30%, где 38 — размер тени от диагонального зеркала, 126 — рабочая апертура. Тест приблизительный и носит больше оценочный характер.

Фокусер телескопа реечный, частично металлический (трубка фокусера, ось, ручки), частично пластиковый (корпус). Ручки фокусера прорезиненные. Трубка фокусера снаружи не зачернена. Посадочный диаметр для аксессуаров — 2 дюйма.

![](_page_9_Picture_3.jpeg)

Фокусер

Монтировка — альт-азимутальная полувилка с компьютерным управлением. Предусмотрено подключение как через Wi-Fi, так и через пульт (приобретается отдельно). Руками вращать монтировку и телескоп нельзя — только через приложение или пульт. Управление через приложение мне нравится больше, так как не надо вводить время и координаты места наблюдения (информация автоматически берется из смартфона), а процесс привязки и наведения на объекты намного проще, чем через пульт. На максимальной скорости монтировка вращается достаточно шустро (скорость наведения около 3 градусов в секунду).

![](_page_10_Picture_1.jpeg)

Фиксация трубы на монтировке осуществляется через зажимной винт.

На корпусе монтировки есть 2 разъема – для пульта (HANDBOX) и для питания (POWER). Кнопки включения, как и лампы-индикатора включения нет. Питание монтировки — 12 Вольт, в комплекте есть блок для 8 батареек АА. Я предпочитаю запитывать свою монтировку через внешний аккумулятор (Powerbank) и адаптер с 5 на 12 Вольт, либо через триггер на 12 Вольт. При питании телескопа от батареек я рекомендую каждый раз отсоединять батарейный блок во избежание разряда батарей.

![](_page_11_Picture_0.jpeg)

Разъемы на монтировке

При наведении сразу под двум осям потребляемый ток составляет примерно 0.2А, по одной оси — 0.1А. Поворот на 90 градусов по высотеазимуту монтировка делает примерно за 30 секунд, то есть скорость наведения примерно 3 градуса в секунду.

Тренога стальная, раздвижная. Есть полочка для аксессуаров.

![](_page_12_Picture_0.jpeg)

![](_page_13_Picture_0.jpeg)

Монтировка с треногой

![](_page_14_Picture_0.jpeg)

Нижняя часть головы монтировки

Грузоподъемность и устойчивость монтировки такова, что комплектную 130 мм трубу монтировка несёт на пределе, то есть будьте готовы к тому, что возможна тряска от ветра или прикосновений к телескопу. Тем не менее, телескоп пригоден для лунно-планетного астрофото, и, разумеется, для визуальных наблюдений.

## **Аксессуары**

В комплекте: окуляры 10 и 20 мм с маркировкой PHOTO, фотоадаптер для смартфона, отвертка, батарейный блок с чехлом, искатель с красной точкой, а также переходники для 1.25-дюймовых и 2-дюймовых окуляров.

Окуляры с посадочным диаметром 1.25 дюйма. Корпус окуляров — пластиковый, юбка пластиковая, в передней части окуляров есть металлическое кольцо с резьбой под 1.25-дюймовые светофильтры. Есть простое просветление на линзах. Наглазников нет. Необычная форма окуляров необходима для совместной работы с адаптером для смартфона. В комплекте идут два сменных переходника для установки на 10 и 20 мм окуляры. Съемка через окуляр при помощи смартфона реализует далеко не всю разрешающую способность телескопа, однако для начального астрофото, записи видеороликов, а также видеотрансляций такой адаптер пригодится.

![](_page_15_Picture_2.jpeg)

Окуляры с крышками

![](_page_16_Picture_0.jpeg)

Окуляры без крышек

![](_page_17_Picture_0.jpeg)

Окуляры

![](_page_17_Picture_2.jpeg)

Окуляры

![](_page_18_Picture_0.jpeg)

Фотоадаптеры

![](_page_19_Picture_0.jpeg)

#### Фотоадаптеры

Также в комплекте есть быстросъемный искатель с красной точкой (Red Dot). Это коллиматорный искатель без увеличения с прямым изображением, пригоден для наведения на яркие звёзды, планеты, Луну, а также наземные объекты. Есть регулировка яркости точки, а также её положения по двум осям. Перед наблюдениями в телескоп необходимо проверить соосность телескопа и искателя – если они показывают не в одном направлении, искатель необходимо отрегулировать. Перед первым использованием искателя необходимо вытянуть специальный "язычок" из корпуса искателя, чтобы при включении искателя загорелась красная точка в поле зрения. Увеличения у искателей такого типа нет, изображение прямое, а при наведении второй глаз необходимо держать открытым и смотреть в им также в сторону объекта.

![](_page_20_Picture_0.jpeg)

Искатель

![](_page_21_Picture_0.jpeg)

Искатель

## **Программное обеспечение**

Для управления телескопом необходимо скачать приложение SynScan Pro — есть версии для Android и iOS. Также есть версия для персонального компьютера на

Windows, однако координаты места наблюдения надо будет указать вручную в настройках приложения, в остальном версия для ПК идентична версии для смартфонов.

![](_page_23_Picture_0.jpeg)

#### Интерфейс приложения

### **Алгоритм работы с телескопом выглядит примерно так**

1. Выносим телескоп на улицу, собираем, снимаем крышки, чтобы телескоп принял температуру окружающей среды.

2. Включаем питание телескопа.

3. Подключаемся к точке доступа Wi-Fi через смартфон, имя точки доступа начинается на SynScan. Запускаем приложение, подключаемся к телескопу. 4. После успешного подключения можно поворачивать телескоп при помощи кнопок в приложении, при необходимости увеличив скорость поворота (боковые стрелки, скорости от 0 до 9). Разворачиваем телескоп в горизонтальное положение трубой на север, это начальное положение для телескопов Sky-Watcher с системой SynScan. Выключаем питание телескопа, закрываем приложение. Повторяем пункты 2 и 3. 5. Кнопками в приложении поворачиваем телескоп в удобное для юстировки положение. Проверяем юстировку, при необходимости выполняем ее.

6. Включаем искатель, проверяем соосность трубы и искателя телескопа по яркой звезде, планете, Луне или далёком наземному объекту, установив длиннофокусный окуляр (например, 20 мм). При необходимости регулируем искатель, чтобы он показывал точно туда, куда показывает телескоп.

7. Выполняем привязку (выравнивание) по звёздам или объектам Солнечной системы. Телескоп наведется примерно в сторону объекта привязки. В случае промаха наводим телескоп на объект при помощи кнопок, подтверждаем привязку. Всё, можно приступать к наблюдениям.

8. При завершении наблюдений не забудьте отключить источник питания от телескопа.

В принципе, можно в самом начале телескоп развернуть горизонтально, выключить и включить питание телескопа, закрыть/открыть приложение. И после этого делать юстировку, привязку и т.д. И при завершении наблюдений просто разворачивать трубу в горизонтальное положение и уже потом выключать питание, при необходимости сняв трубу с монтировки.

**Примечание.** Если промах слишком сильный (на 30 более градусов) — перед привязкой разверните трубу горизонтально на север. Далее разворачиваем телескоп трубой горизонтально на север.

При наведении телескопа, а также при привязке внимательно следите за положением трубы, чтобы она не зацепила монтировку или треногу, так как это чревато повреждением моторов. В экстренном случае сразу отключайте питание монтировки, выдернув провод питания из гнезда. Не наблюдайте объекты в околозенитной области. Повторюсь — крутить трубу руками во избежание поломки моторов СТРОГО ЗАПРЕЩЕНО!

![](_page_25_Picture_0.jpeg)

![](_page_26_Picture_0.jpeg)

Труба упёрлась в монтировку. Не допускайте этого.

Юстировку зеркал и соосность трубы с искателем желательно проверять каждый раз после разборки и сборки телескопа.

Докупив апертурный солнечный фильтр и установив его в переднюю часть трубы, можно также заниматься наблюдениями Солнца, предварительно активировав в настройках приложения соответствующий пункт

(Настройки>Дополнительно>Наблюдать Солнце). После этого днем можно выполнять привязку по Солнцу. Это можно также использовать для дневных наблюдений планет и звёзд. Не забывайте, что наблюдение Солнца без специального защитного светофильтра ЗАПРЕЩЕНО, иначе можно мгновенно потерять зрение или испортить телескоп.

## **Тестирование**

Я протестировал телескоп по Луне и Юпитеру с различными окулярами. Изображение при наблюдении через окуляр перевернутое, это нормально для данной оптической схемы. Телескоп был предварительно термостабилизирован и отъюстирован. Даже с увеличением 217 раз (3 мм окуляр Levenhuk LER 3) при спокойной атмосфере изображение Юпитера оставалось чётким и контрастным. Тест по яркой звезде показал отчетливую дифракционную картину.

Для съемки Луны мне пришлось прикрутить астрономическую камеру непосредственно к переходнику 2″-1.25″, иначе попросту не хватало выноса точки фокуса. Скорее всего, с зеркальной камерой сфокусироваться также не получится. Съемка при помощи смартфона через окуляр возможна.

![](_page_27_Picture_1.jpeg)

Астрокамера ZWO 183MC, подключённая к телескопу

![](_page_28_Picture_0.jpeg)

[Луна, 28 ноября 2023 года, 23:14](https://star-hunter.ru/moon-2023-11-28/)

![](_page_29_Picture_0.jpeg)

Watch Video At: <https://youtu.be/GzHgnAIqyBs>

 $\ddot{\phantom{0}}$ 

![](_page_30_Picture_0.jpeg)

Снимок через окуляр 20 мм и смартфон Xiaomi 12T

![](_page_31_Picture_0.jpeg)

Снимок через окуляр 10 мм и смартфон Xiaomi 12T

![](_page_32_Picture_0.jpeg)

[Юпитер, 28 ноября 2023 года, 22:56](https://star-hunter.ru/jupiter-2023-11-28/)

## **Итого**

Хороший телескоп как для начинающего, так и продвинутого любителя астрономии. Простое и понятное управление, высококачественная оптика. Пригоден как для визуальных наблюдений, так и для лунно-планетного астрофото. Рекомендую!